**附件**

## 报名小程序使用教程

1. 扫码进入报名页面,点击"立即报名"。

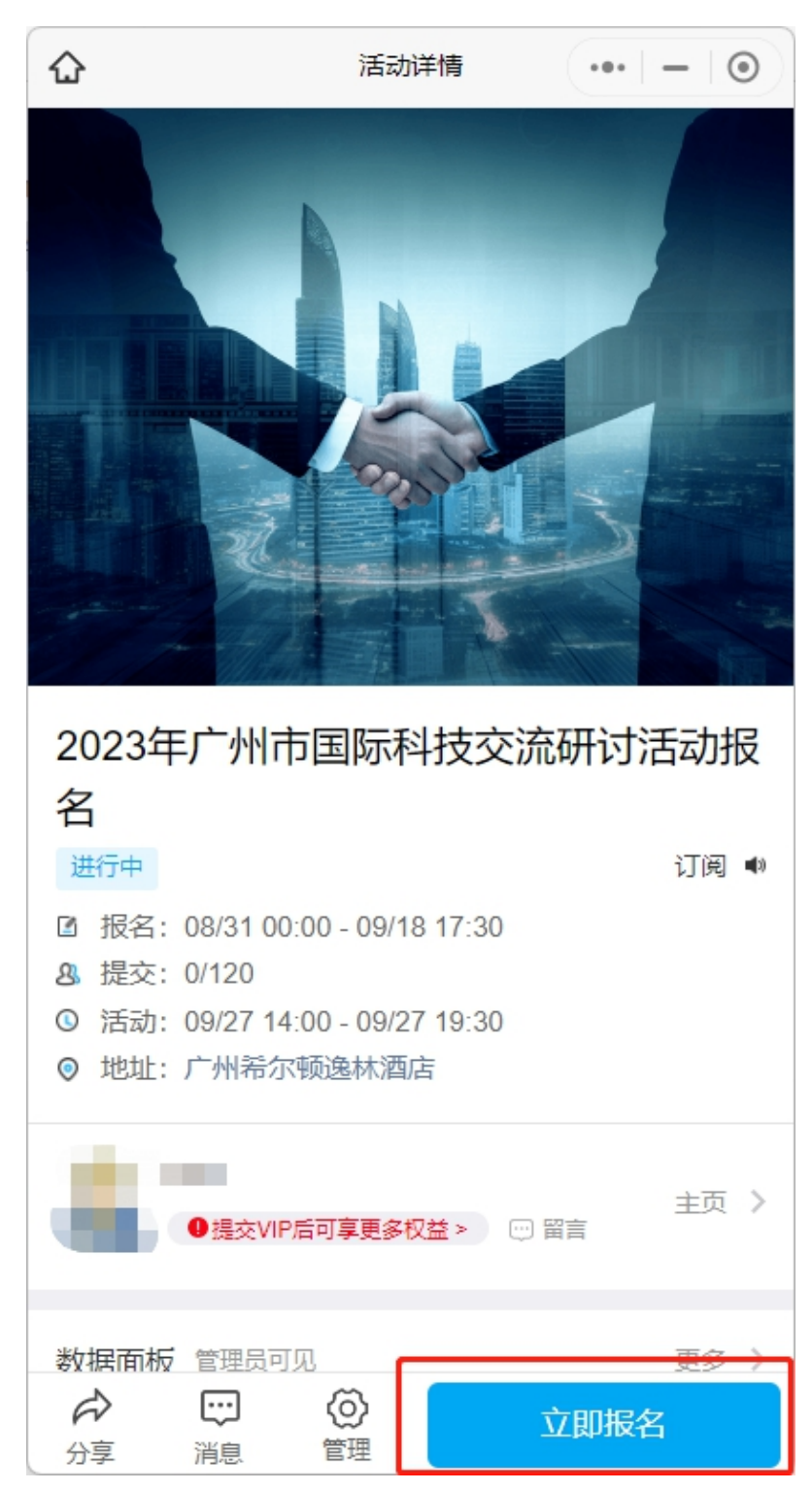

2. 按要求填写各项报名信息,星号项为必填项。确认无误后 提交。

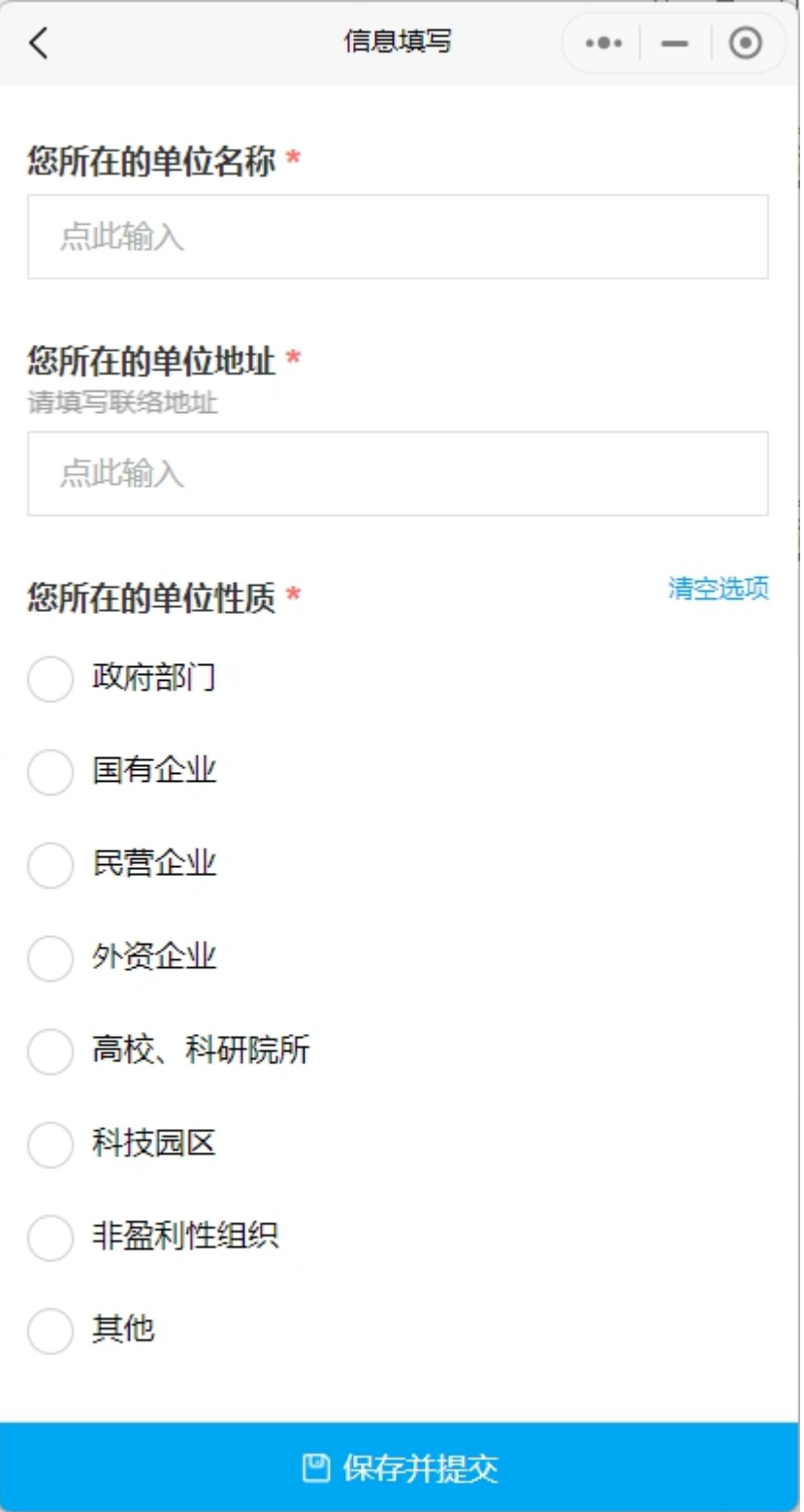

3. 提交成功后请点击"查看凭证",将报名成功凭证页信息 保存至手机,于活动当天向现场工作人员出示核验。

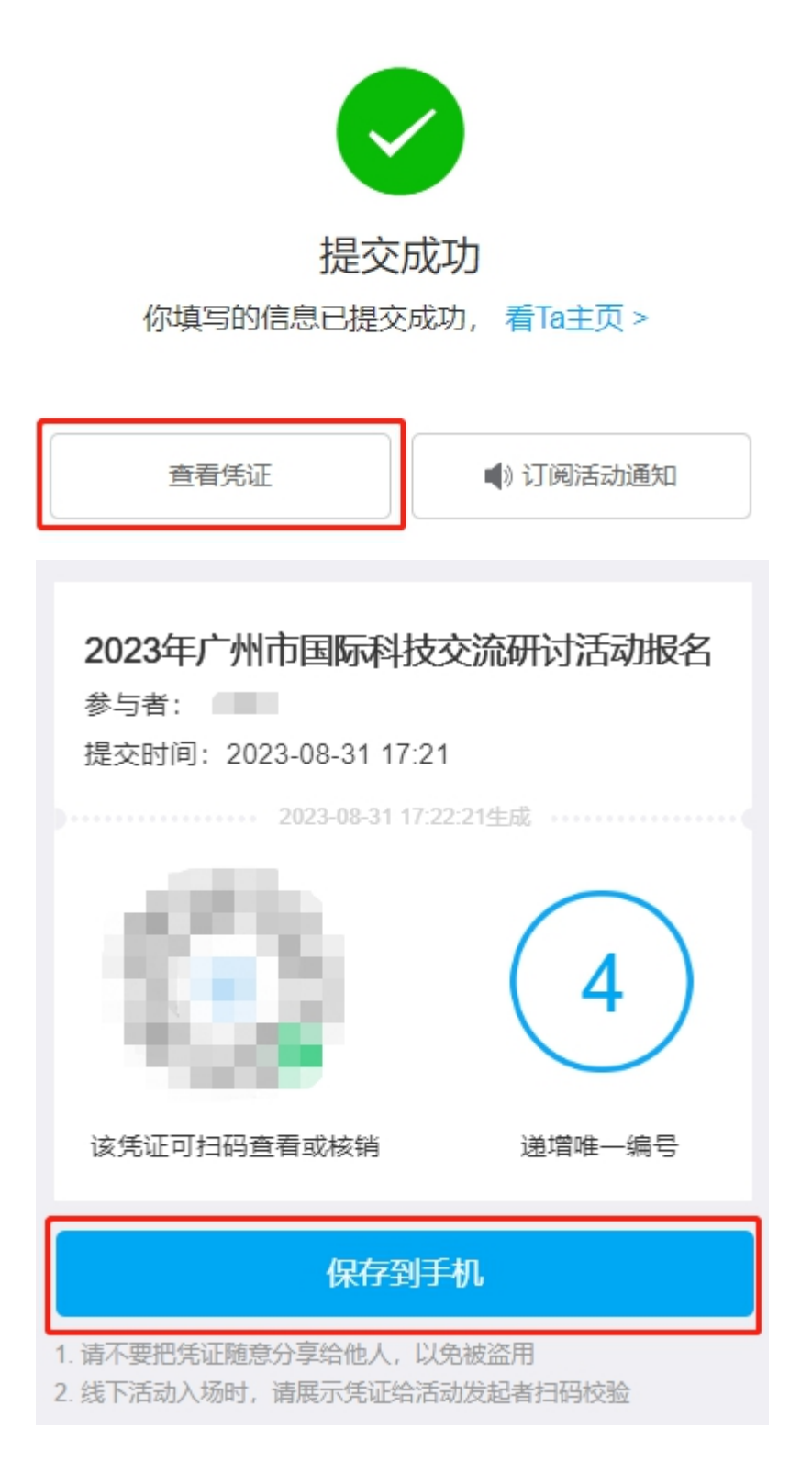

4. 如忘记保存,请在该报名小程序主页"我的记录"→"我

参与的"活动中找到研讨会报名信息,并点击"未核销"按钮查 看核销信息。

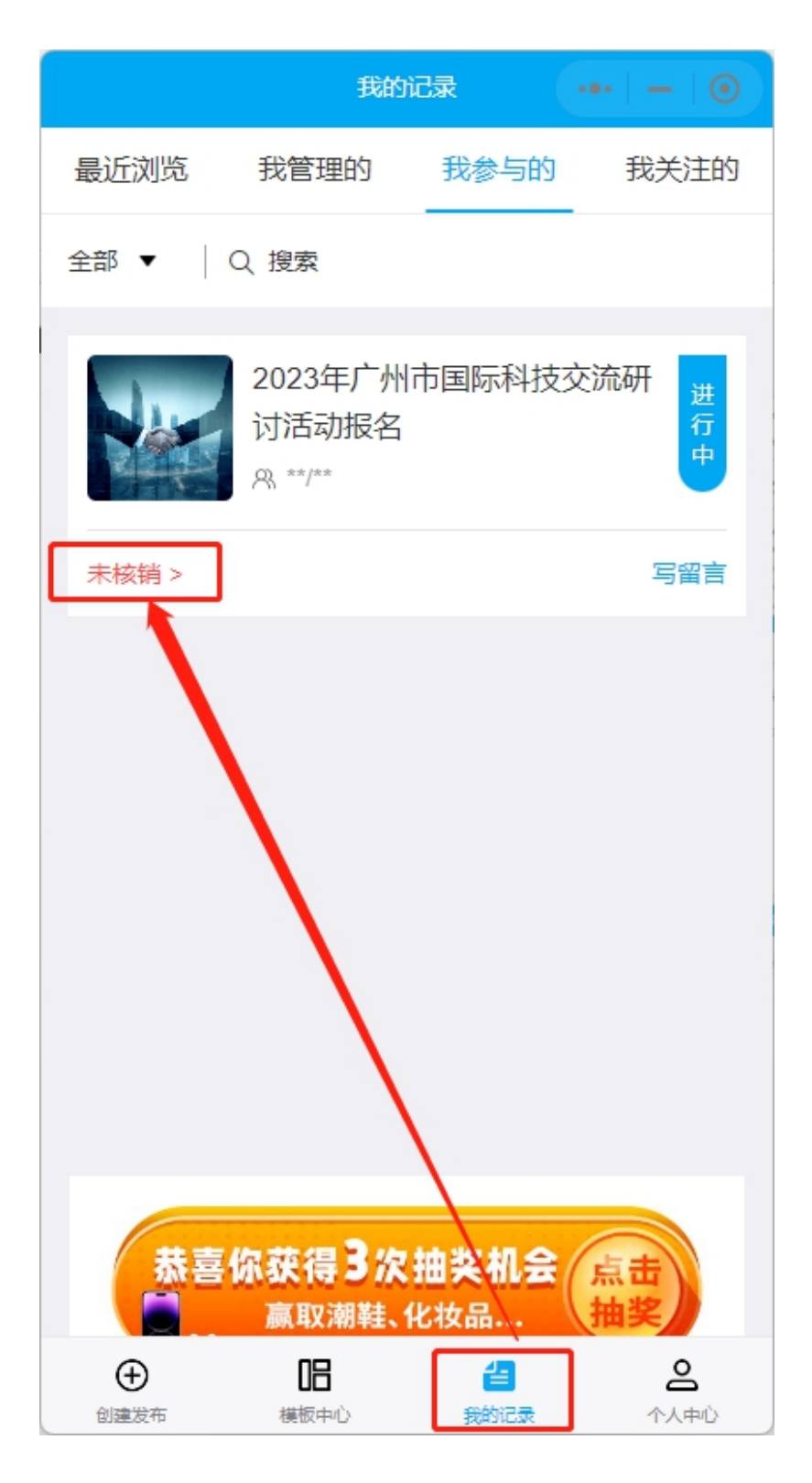